### Word Processing Skills: Symbols and Save

| <b>Aim:</b><br>Use technology purposefully to create,<br>organise, store, manipulate and retrieve<br>digital content in the context of using<br>a word processing application to type<br>different symbols and save a document. | Success Criteria:<br>I can type symbols using the shift key, if<br>necessary.<br>I can save files in my folder. | Resources:<br>Lesson Pack<br>Desktop computers/laptops<br>Word processor<br>A visualiser/webcam                                                                        |
|----------------------------------------------------------------------------------------------------|----------------------------------------------------------------------------------------------------|----------------------------------------------------------------------------------------------------|
| I can type symbols and save files.                                                                                                    | <b>Key/New Words:</b><br>Keyboard, key, shift, space bar, symbol,<br>save, folder.                              | <b>Preparation:</b><br>Ensure word processor is easily launched<br>on the computers.<br>Ensure the children have folders created in<br>the home folder on the network. |

Prior Learning: Children will have used a word processing application to type a simple sentence in lesson 1.

| Learning Se    | equence                                                                                                    |               |
|----------------|----------------------------------------------------------------------------------------------------|---------------|
|                | <b>Can You Remember the Skills?</b> Ask the children to launch the word processor and type some sentences about an activity they've been doing this week. Observe children: Are they using two hands? How did they type the capital letter? Are they using one space between each word? Do they press the return key at the end of lines?                                                                                                    |               |
|                | <b>Using Symbols:</b> Demonstrate how to type the different symbols, showing that many are typed using the shift key (use a visualiser or webcam if possible). Arrange the text and video side by side on the screen so the children can see both. (Use the windows + arrow keys to snap the windows left and right.) Model writing some questions. The children can press return after the question if they want to make a list of questions.             |               |
|                | Saving in Your Folder: Remind the children how to save their files in their folder.                                                                                                    |               |
| U.S.           | <b>What is the Question?</b> Ask the children to type some questions about a topic they are working on in class. Remind the children that they will need a question mark at the end of each question. Ask the children to save their file in their own folder, using a specified filename.                                                                                                    |               |
|                | <ul> <li>Which Skills Have You Learnt? Ask the children if they remembered to use the key skills:</li> <li>Two hands</li> <li>One space</li> <li>Shift key</li> <li>Keep typing (no return)</li> <li>Using a symbol</li> <li>Check the children have saved their file by searching for their work. Try "date: today" in the search bar or search the given filename. For the next lesson, ask the children how they would correct any mistakes.</li> </ul> |               |
| <b>Task</b> it |                                                                                                    |               |
| <b>Type</b> it | : The children can continue to practise typing using computers or portable devices, making sure they use the                                                                                                    | e skills thev |

have learnt. This week they could type questions related to the topic and try to include a question mark.

Challengeit: Use the for extension activities.

С

# Computing

# Word Processing Skills

Computing | Year 1 | Word Processing Skills | Typing | Lesson 2

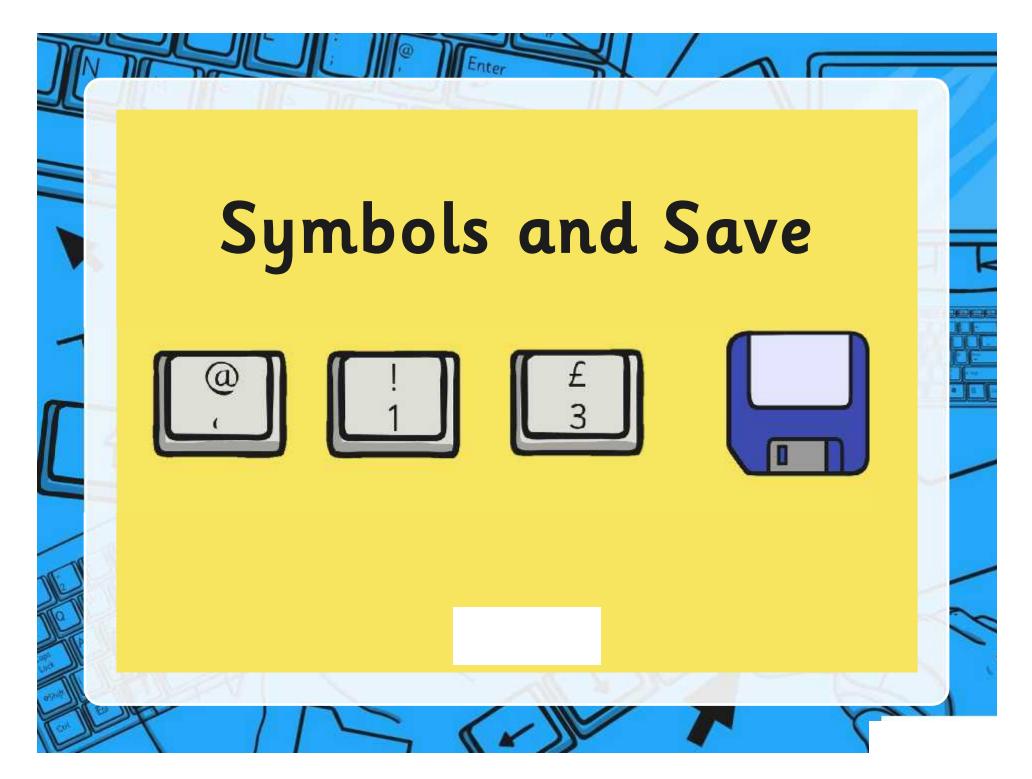

### Aim

Enter

• I can type symbols and save files.

# Success Criteria

- I can type symbols using the shift key, if necessary.
- I can save files in my folder.

### Can You Remember the Skills?

# Keep on typing at the end of a line.

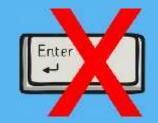

- Did you use 2 hands?
- Did you remember to use shift for capital letters?
- Did you remember one space after each word?
- Did you keep typing at the end of a line?

# **Using Symbols** 1. Use the shift key to access most symbols. I'm 'at' for an e your email address. Tab ds. + Caps Lock Click on the highlighted symbols to receal what they do ther click on it again to make it disappear.

#### Saving in Your Folder

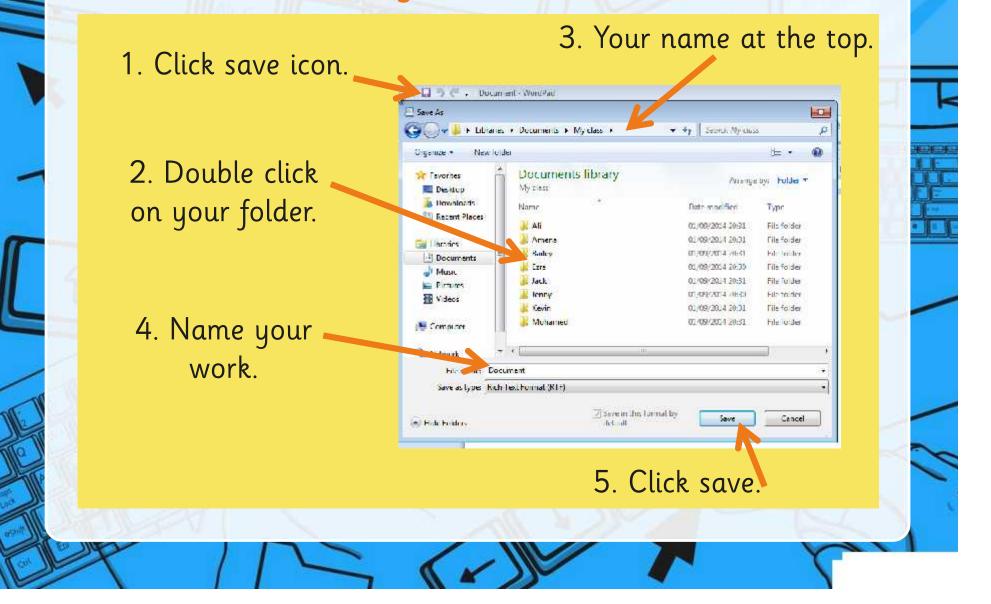

### What is the Question?

Type your own questions.

Can you remember to use the skills you have learnt?

Can you include a symbol?

Can you save your work in your folder?

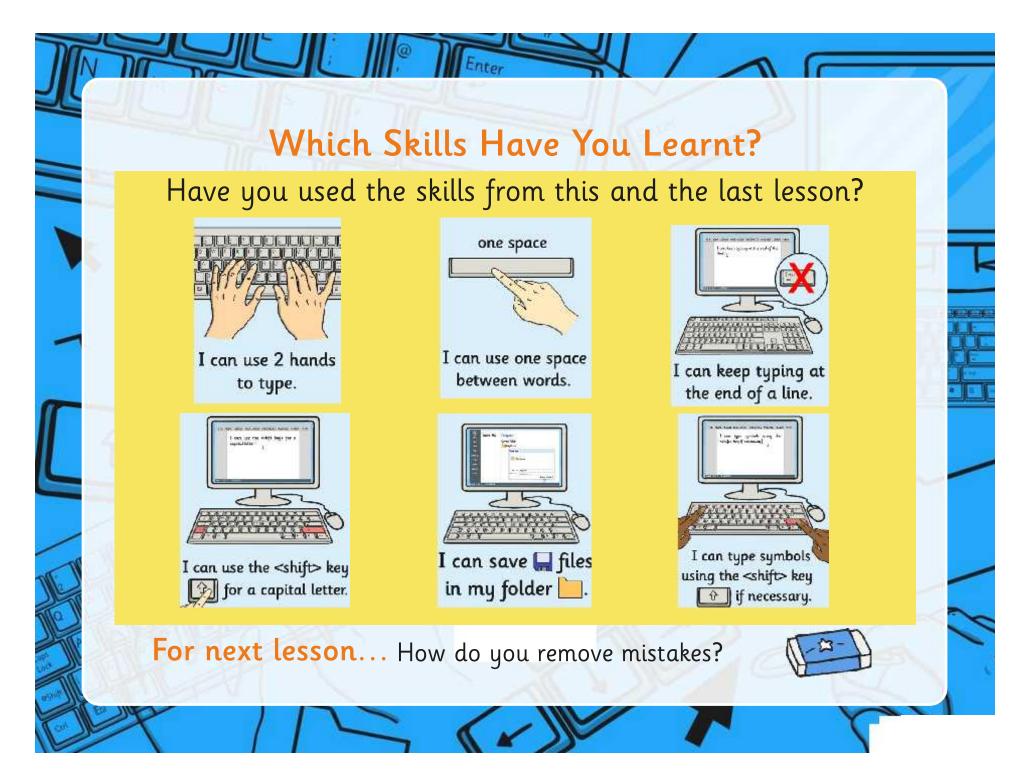

### Aim

Enter

• I can type symbols and save files.

## Success Criteria

- I can type symbols using the shift key, if necessary.
- I can save files in my folder.

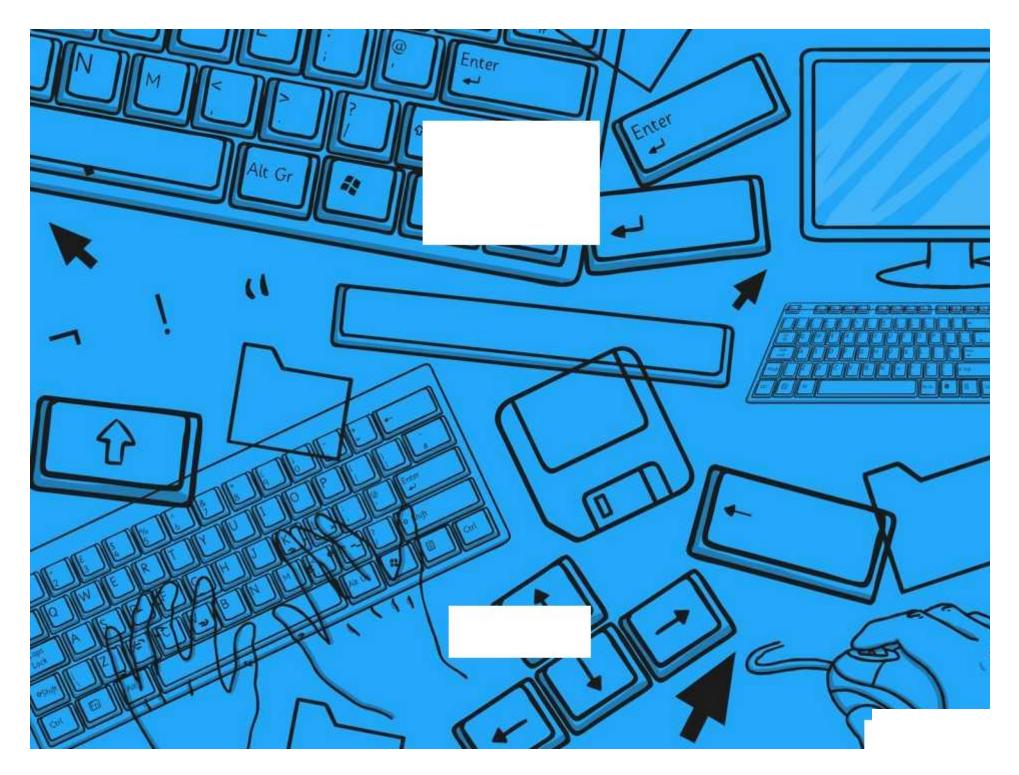

| Word Processing Skills   Symbols and Save             |  |  |
|-------------------------------------------------------|--|--|
| I can type symbols and save files.                    |  |  |
| I can type symbols using the shift key, if necessary. |  |  |
| I can save files in my folder.                        |  |  |

Word Processing Skills | Symbols and Save

| I can type symbols and save files.                    |  |
|-------------------------------------------------------|--|
| I can type symbols using the shift key, if necessary. |  |
| I can save files in my folder.                        |  |

Word Processing Skills | Symbols and Save

| I can type symbols and save files.                       |  |
|----------------------------------------------------------|--|
| I can type symbols using the shift key, if<br>necessary. |  |
| I can save files in my folder.                           |  |

Word Processing Skills | Symbols and Save

| I can type symbols and save files.                    |  |
|-------------------------------------------------------|--|
| I can type symbols using the shift key, if necessary. |  |
| I can save files in my folder.                        |  |

Word Processing Skills | Symbols and Save

| I can type symbols and save files.                       |  |
|----------------------------------------------------------|--|
| I can type symbols using the shift key, if<br>necessary. |  |
| I can save files in my folder.                           |  |

Word Processing Skills | Symbols and Save

| I can type symbols and save files.                       |  |
|----------------------------------------------------------|--|
| I can type symbols using the shift key, if<br>necessary. |  |
| I can save files in my folder.                           |  |

Word Processing Skills | Symbols and Save

| I can type symbols and save files.                       |  |
|----------------------------------------------------------|--|
| I can type symbols using the shift key, if<br>necessary. |  |
| I can save files in my folder.                           |  |

Word Processing Skills | Symbols and Save

| I can type symbols and save files.                       |  |
|----------------------------------------------------------|--|
| I can type symbols using the shift key, if<br>necessary. |  |
| I can save files in my folder.                           |  |

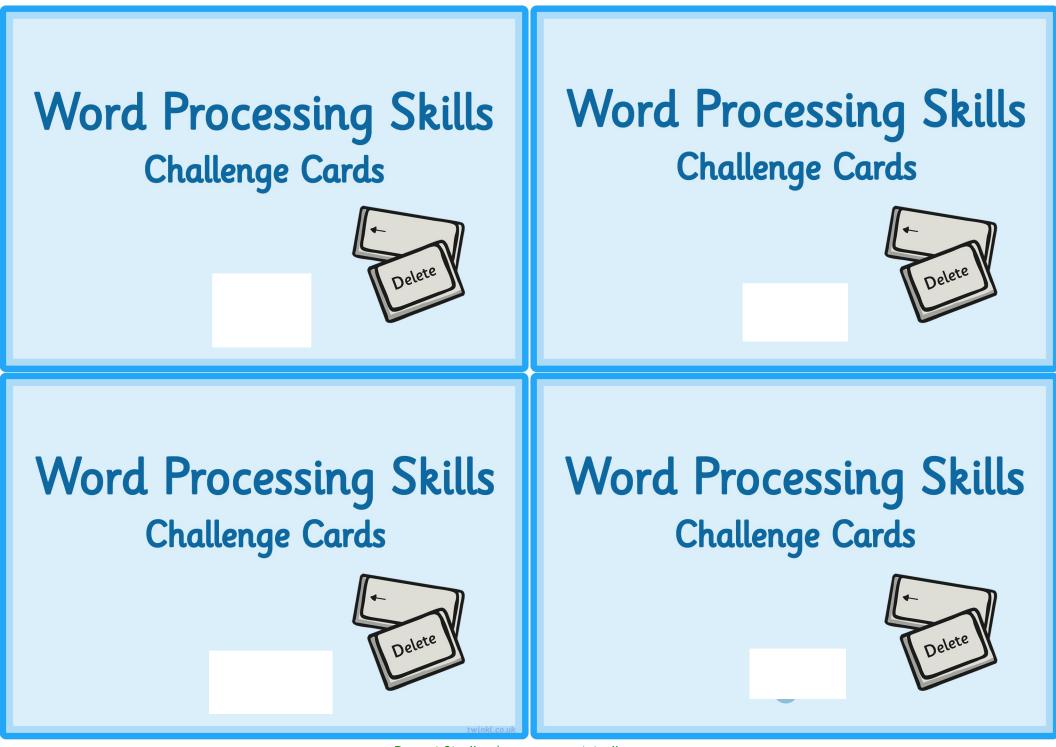

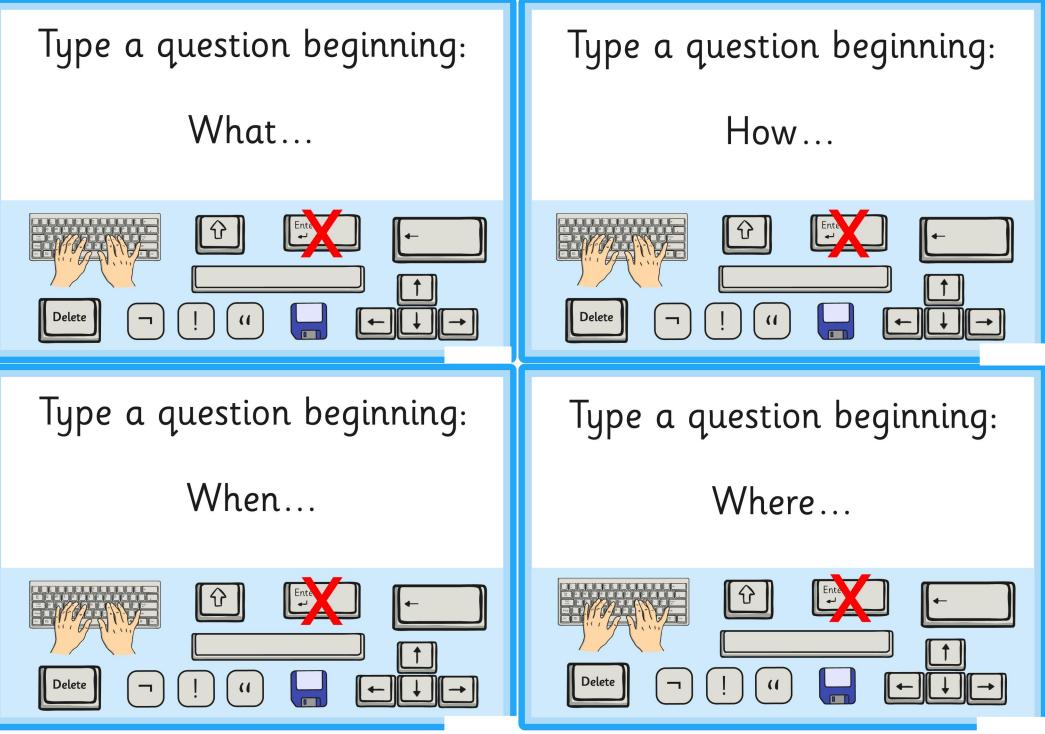

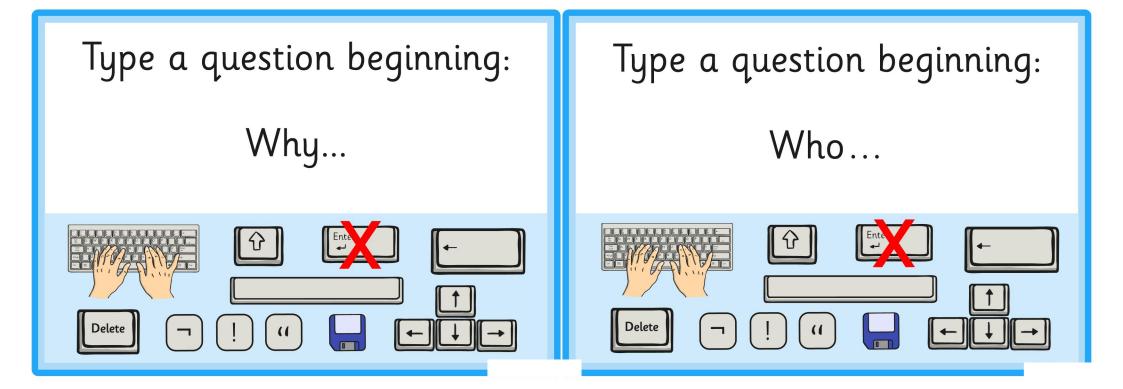